# **Научно-производственное предприятие «ИНТЕРПРИБОР»**

ОКП 42 1553 УДК 543.812.08.633.1

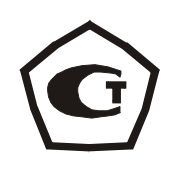

# **ИЗМЕРИТЕЛИ ВЛАЖНОСТИ ВИМС- 2**

модификация ВИМС- 2.11

# СОДЕРЖАНИЕ

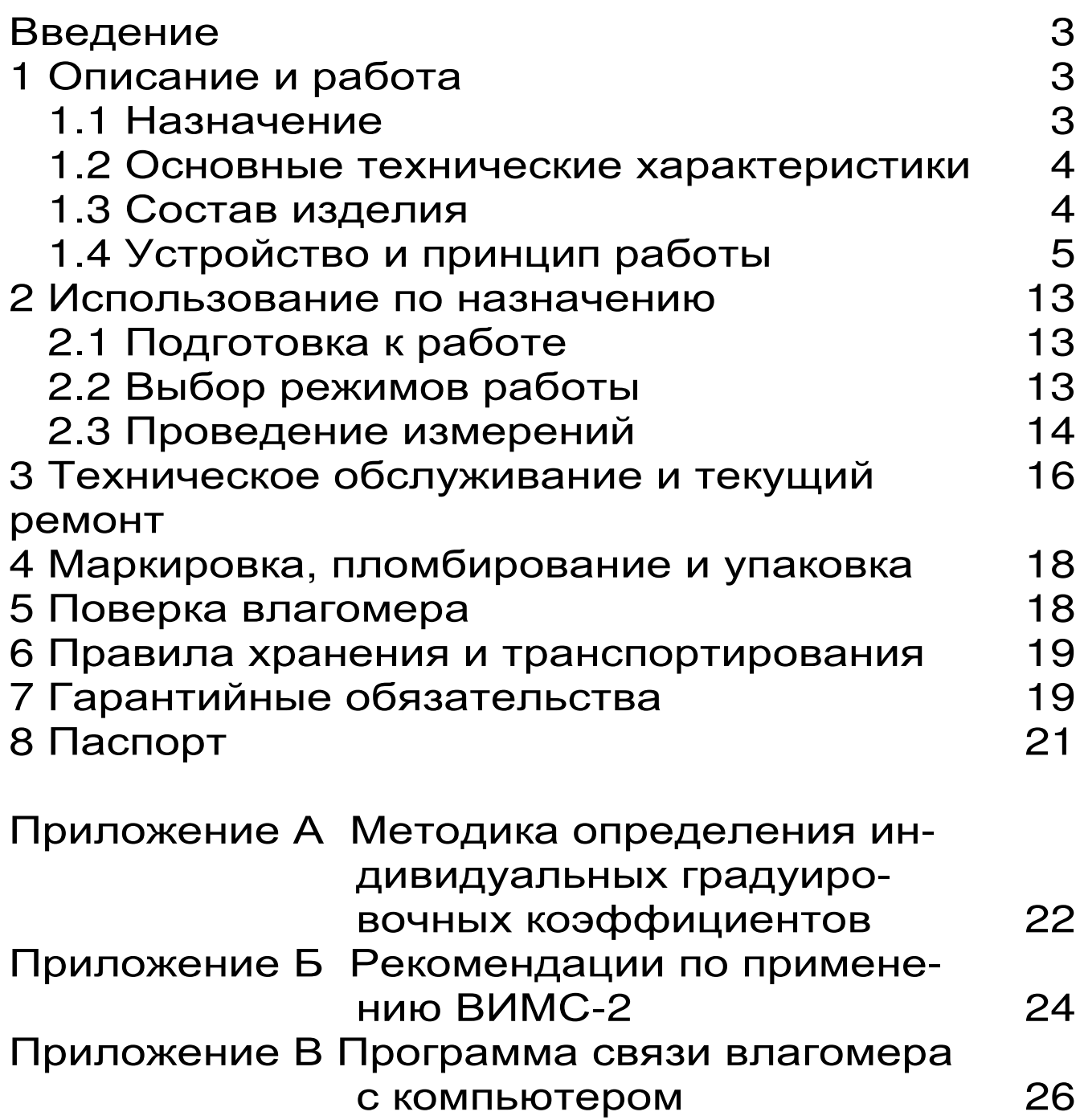

# **ВВЕДЕНИЕ**

 Настоящее руководство по эксплуатации предназначено для ознакомления с составом, принципом действия, конструктивными особенностями измерителя влажности ВИМС-2 (модификация ВИМС-2.11) и содержит сведения, необходимые для его правильной эксплуатации и технического обслуживания.

До начала эксплуатации влагомера следует внимательно изучить данное руководство.

# **1 ОПИСАНИЕ И РАБОТА**

#### **1.1 Назначение**

Измерители влажности ВИМС-2: модификация ВИМС-2.11 - предназначена для измерений влажности древесины (пиломатериалов, деталей и изделий из химически необработанной древесины).

Влагомеры могут быть использованы для измерений влажности широкой номенклатуры твёрдых строительных материалов при их дополнительной градуировке, разработке и аттестации методики выполнения измерений (МВИ).

Область применения: строительная индустрия, лесная и деревообрабатывающая промышленность.

Влагомеры выпускаются с настройкой по усредненным характеристикам. Для повышения точности измерения рекомендуется индивидуальная градуировка, которая выполняется на конкретной партии измеряемого материала в соответствии с Приложением А РЭ.

### 1.2 Основные технические характеристики

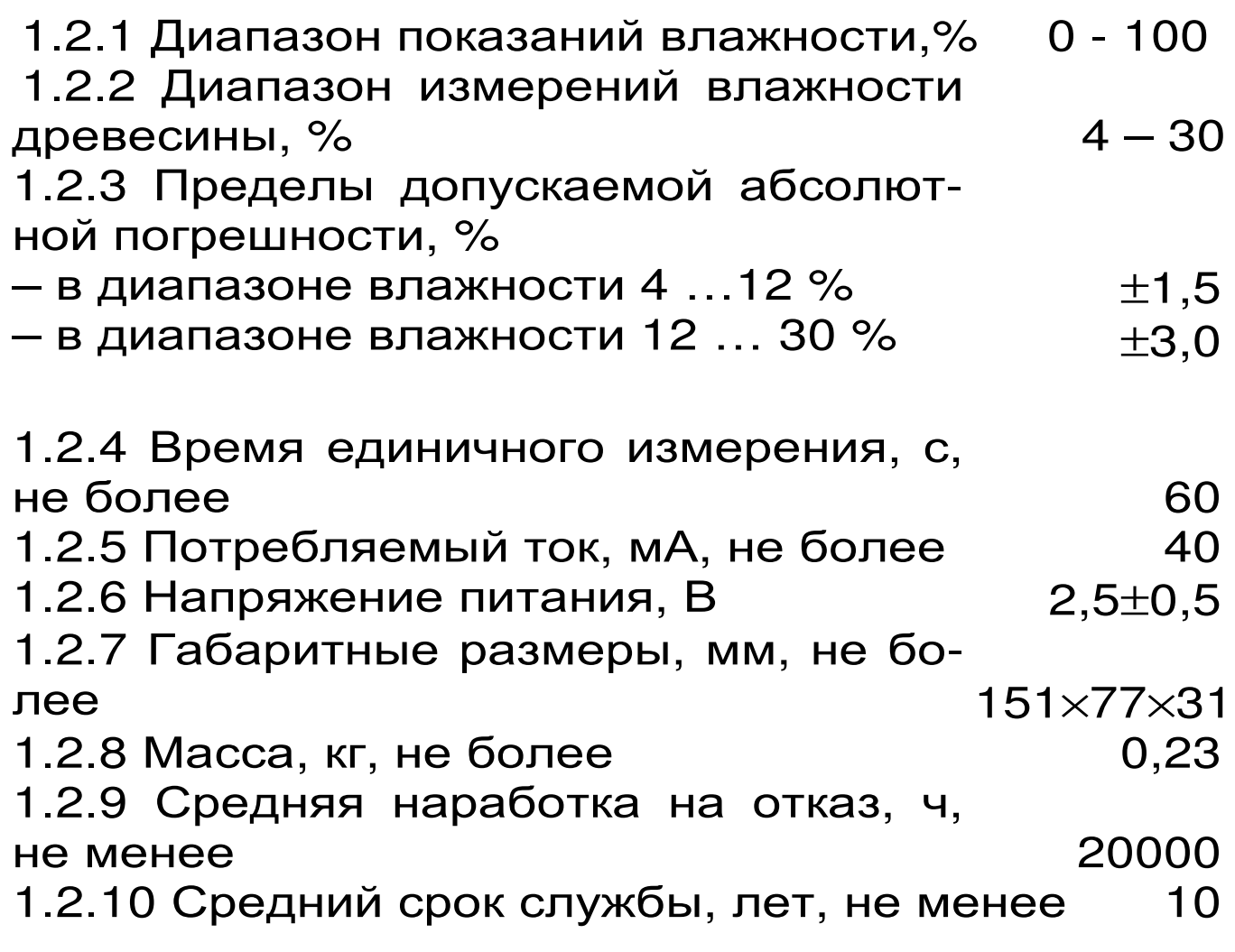

Условия эксплуатации влагомеров, при которых обеспечиваются нормированные метрологические характеристики:

- температура окружающего воздуха от 5 °С до 40°C ;

- относительная влажность воздуха от 30 % до 90%.

#### 1.3 Состав изделия

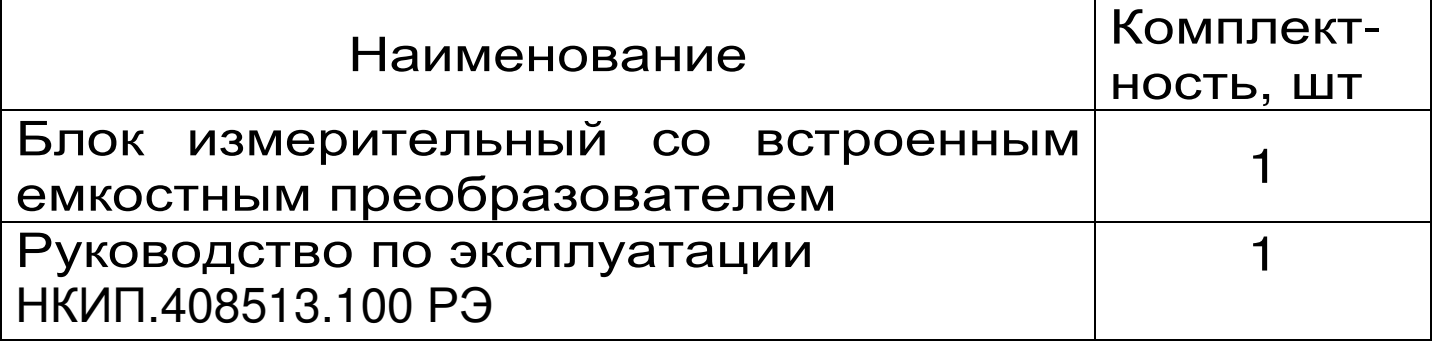

#### 1.4 Устройство и принцип работы

1.4.1 Принцип действия

Принцип действия влагомеров основан на диэлькометрическом методе измерений влажности, а именно - на корреляционной зависимости диэлектрической проницаемости материала от содержания в нём влаги при положительных температурах.

Преобразование сигнала датчика в значение влажности производится по формулам:

$$
W = A_0 + A_3 / T^{0.5}
$$
 (1)

 $\mathbf 1$ 

если  $A_1=0$  и  $A_2=0$ , в остальных случаях:  $W = A_0 + A_1T + A_2T^2 + A_3T^3$  $(2)$ 

где T - значение сигнала датчика влажности;

 $A_0$ ,  $A_1$ ,  $A_2$  - коэффициенты преобразования (градуировочные коэффициенты).

На точность измерений существенное влияние оказывает анизотропия материалов, качество поверхности, стабильность материалов по плотности.

Примененная **BO** влагомере схемотехника уменьшает существенно вредное **ВЛИЯНИЕ** электропроводности влажных материалов на измеряемую величину влажности.

1.4.2 Устройство влагомера

Влагомер состоит из измерительного блока, имеющего на лицевой панели 12-ти клавишную клавиатуру и графический дисплей, в верхней торцевой части корпуса установлен разъём для подключения преобразователя (датчика)  $(*no*)$ специальному заказу), слева от него расположен USB-разъем для связи с компьютером. На обратной стороне измерительного блока расположены электроды встроенного ёмкостного преобразователя. Доступ к аккумуляторам осуществляется через крышку батарейного отсека на нижней стенке корпуса. На левой боковой стенке имеется кистевой ремешок для удобства работы с влагомером.

1.4.3 Клавиатура

Состоит из 12-ти клавиш:

**Клавишей** « » производится включение и отключение влагомера. Если измерения не выполняются, происходит автоматическое отключение влагомера через заданное пользователем время.

*Клавиша* **« »** служит для включения и выключения подсветки дисплея. При включении влагомера подсветка всегда отключена.

*Клавиша* **«***М***»** (измерение) - служит для перевода влагомера из режима «меню» в режим измерения влажности, а также для фиксации в памяти очередного результата.

*Клавиша* **«F»** является функциональной и предназначена для:

– входа в главное меню из режима измерения;

– входа и выхода из пунктов главного меню и подменю.

*Клавишами* **«**←**», «**→**»** управляется курсор (мигающий знак, цифра и т.п.) в режиме установки параметров работы и осуществляется просмотр памяти результатов по номерам (из режима измерения влажности).

*Клавиши* **«**↑**», «**↓**»** предназначены для выбора строки меню, установки значений параметров и ускоренного просмотра памяти по датам.

6

*Клавишей* **«***С***»** выполняется сброс устанавливаемых параметров в начальное состояние и удаление результатов.

*Клавиши* «▲», «▼» предназначены для быстрого выбора строки в начале и конце дисплея, установки числовых значений.

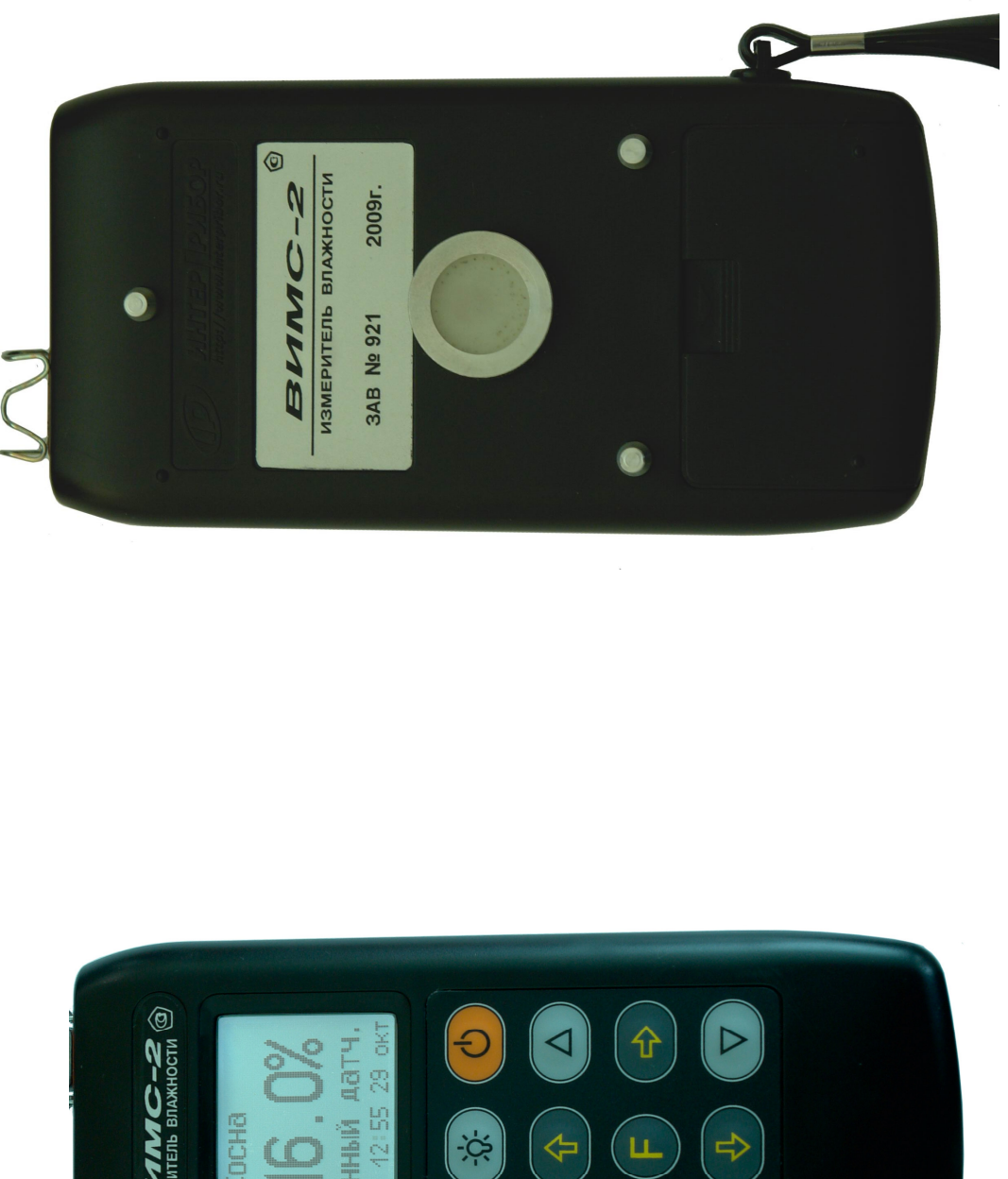

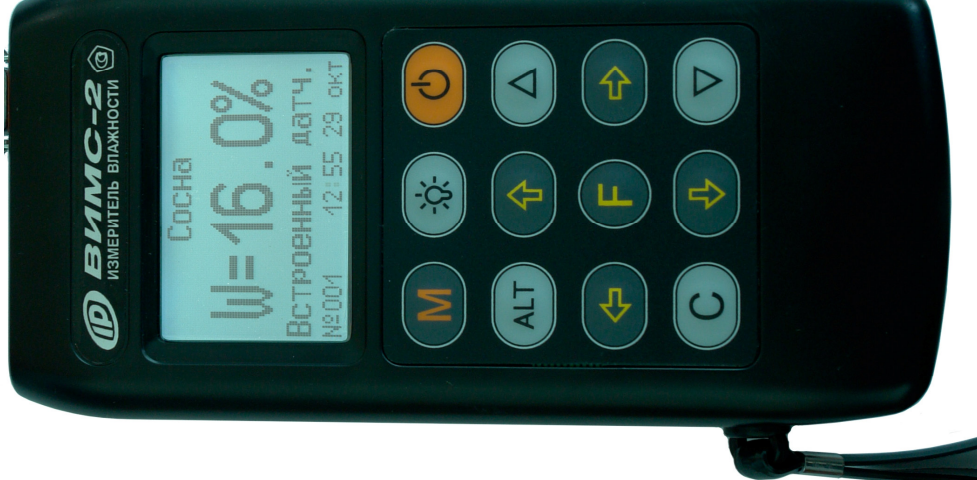

1.4.4 Система меню влагомера

При включении влагомера дисплей индицирует сведения о предприятии-изготовителе, название прибора и напряжение питания. Через несколько секунд прибор переходит в главное меню.

Чтобы войти в любой из пунктов меню, нужно выбрать его клавишами «↑» или «↓» и нажать клавишу «F». Выход из любого пункта меню также осуществляется клавишей «F».

*Пункт главного меню* **«***Установка нуля***»** позволяет установить начальные показания датчика влажности по воздуху. Для этого необходимо войти в данный пункт меню, нажав клавишу «F».Установку нуля датчика необходимо выполнять при каждом включении влагомера и периодически при работе (интервал 10–20 минут) с целью компенсации погрешностей. При выполнении данной процедуры чувствительный элемент датчика (вся обратная сторона влагомера) должен находиться на воздухе, на расстоянии не менее 20 см от каких-либо предметов (в том числе не допускается касание пальцами руки обратной стороны прибора при установке нуля и дальнейших измерениях). Для возврата в основное меню повторно нажать клавишу «F».

*Пункт главного меню* **«***Материал***»** служит для выбора материала, на котором будут производиться измерения, для удобства пользователя материалы разбиты на две группы: «Древесина» и «Новые». Выбор группы материалов осуществляется клавишами «←» и «→»; выбор одного из материалов (сосна, дуб, лиственница, «материал 1…8» и т.д.) клавишами «↑» и «↓»,

Для каждого материала существуют индивидуальные градуировочные коэффициенты. Они находится в меню «Установки», подменю «Калибров. коэф.».

Для новых материалов « Материал 1…8» пользователи могут самостоятельно программировать имя материала с помощью компьютера (USB-кабель и программное обеспечение поставляются по заказу) и задать собственные градуировочные коэффициенты.

*Пункт главного меню* **«***Архив***»** позволяет перейти к подменю просмотра результатов измерений и ресурсов используемой памяти.

Пункт меню «Память» дает пользователю возможность просмотреть память измерений (в данный пункт меню также можно попасть из режима измерений нажатием клавиши «←»).

Память влагомера предназначена для долговременного хранения 2000 результатов измерений за 160 дней. Измеренные значения заносятся в память подряд, начиная с 1-го номера для каждой даты календаря.

Когда память влагомера заполняется полностью, самые старые результаты удаляются автоматически, а их место занимают новые результаты. Влагомер при этом работает с полностью занятой памятью, обеспечивая запись всех новых результатов.

Переход по номерам результатов измерений осуществляется клавишами «←», «→», а ускоренный - по датам - клавишами «↓», «↑», соответственно в прямой и обратной последовательности. Быстрая смена номеров и дат производится удержанием соответствующих клавиш со стрелками. Для выхода из памяти следует нажать «М».

Любой зафиксированный результат можно удалить из памяти нажатием клавиши «С».

«Ресурсы» дает информацию о наличии свободного и занятого числа ячеек памяти для записи результатов, позволяет при необходимости освободить все ячейки памяти влагомера от зафиксированных результатов.

Пункт главного меню «Установки»  $CO$ держит следующие подменю:

«Датчик» служит для выбора вида рабочего датчика: встроенный или зондовый (в данной модификации влагомера основным является встроенный датчик).

«Кол-во замеров» позволяет выбрать режим единичных измерений (если указан 1 замер) или задать необходимое для усреднения (от 2 до 9) количество результатов при серийных измере-НИЯХ.

«Режим индикации» дает пользователю возможность выбрать обычную форму, T.e. цифровое значение («Основной») или графическую форму индикации результата измерений влажности («Линейный»).

«Калибров. коэф.» служит для просмотра и индивидуальных коэффициентов установки преобразования сигнала датчика во влажность по формулам:

$$
W = A_0 + A_3 / T^{0.5}
$$
 (3)

если  $A_1 = 0$  и  $A_2 = 0$ , в остальных случаях:

$$
W = A_0 + A_1 T + A_2 T^2 + A_3 T^3 \tag{4}
$$

где W - влажность материала, %;

T - измеряемый датчиком параметр;

 $A_0$ ,  $A_1$ ,  $A_2$  - коэффициенты преобразования.

ДЛЯ Коэффициенты задаются материала выбранного в данный момент в пункте главного меню «Материалы».

Коэффициенты А<sup>i</sup> представленны в экспоненциальной в форме  $(A_{i}=+0.00E+0=0.00)$ . Например, для  $A_i = 0.985$  следует задать  $A_i =$  $+9.85E-1$ , для A<sub>i</sub> = -98.5 следует задать A<sub>i</sub> = -9.85E+1 и т.д.

Установка знаков и значений разрядов производится клавишами«▲», «▼», а выбор разряда – курсором (клавишами "←", "→").

«Базовые коэф.» позволяет установить заводские градуировочные коэффициенты индивидуально для каждого материала.

**Внимание!** Все произведенные установки хранятся во влагомере долговременно и при выключении питания сохраняются!

*Пункт главного меню* **«***Дополнительно***»** содержит следующие пункты подменю:

 «Дата и время» служит для корректировки или установки времени (часы, минуты, секунды) и даты (число, месяц, год); для начала коррекции следует нажать клавишу «С».

 «Авт. отключение» позволяет задать время, по истечении которого влагомер отключится, если с ним не будет осуществляться никаких операций.

«Ист. питания» дает информацию о напряжении элементов питания, позволяет выбрать вид элементов питания: батареи или аккумуляторы.

Влагомер автоматически контролирует напряжение аккумуляторной батареи и при её разряде ниже уровня 1.9 В перестает функционировать, индицируя сообщение «Зарядите батарею».

«Язык» позволяет выбрать русский или английский язык меню и сообщений.

«О производителе» содержит контактную информацию о производителе прибора.

1.4.5 Режим измерений

Для перехода в режим измерений необходимо нажать клавишу «М». Если перед этим не был установлен нуль датчика, то влагомер предлагает это сделать. Для этого следует войти в пункт главного меню «Установка нуля», отдалить чувствительный элемент датчика (обратная сторона прибора) от посторонних предметов на расстояние не менее 20 см (в том числе не допускается касание пальцами руки обратной стороны прибора при установке нуля и дальнейших измерениях) и нажать клавишу «↓». После появления сообщения «Выполнено» влагомер следует перевести в режим измерений нажатием клавиши «М». Влагомер готов к работе. Например:

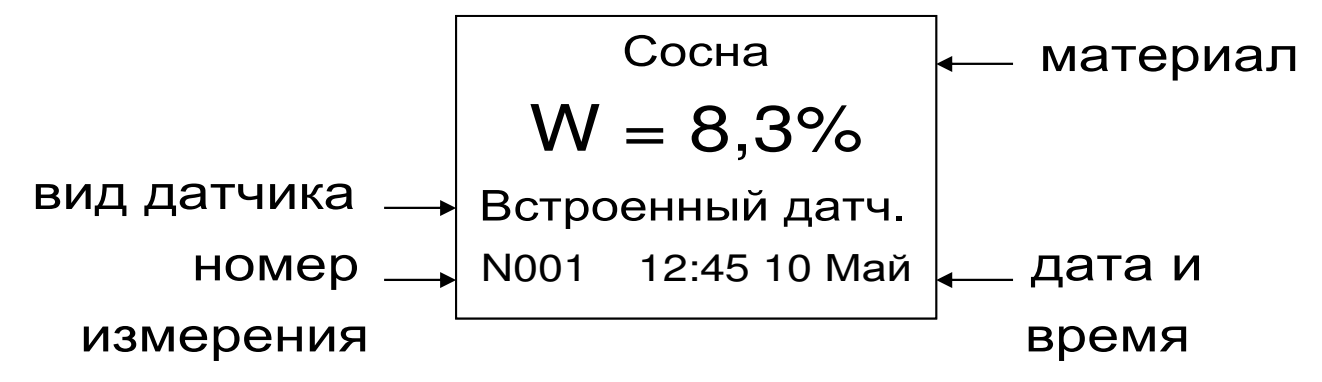

 Если в меню «Установки» подменю «Кол-во замеров» установлено число от 2 до 9, то во время проведения измерений нижние строки экрана сдвигаются и в них фиксируются единичные замеры. Результирующее среднее значение будет показано в центре экрана крупным шрифтом.

 Для выхода из режима измерения в режим меню следует нажать клавишу «F».

Для просмотра результатов, хранящихся в памяти, необходимо из режима измерений нажать клавишу «←» или «→» (подробнее описание работы с памятью см. выше меню «Архив», подменю «Память»).

# **2 ИСПОЛЬЗОВАНИЕ ПО НАЗНАЧЕНИЮ**

#### **2.1 Подготовка к работе и включение**

Для работы с влагомером необходимо включить питание нажатием клавиши « $\circ$ », при этом на дисплее должно сначала появиться сообщение о напряжении питания, а через несколько секунд – главное меню.

Если индицируется сообщение о необходимости заряда батареи или информация на дисплее отсутствует, следует заменить элементы питания или осуществить цикл зарядки батареи, - в соответствии с разделом 3 настоящего описания.

#### **2.2 Выбор режимов работы**

Перед началом измерений следует проверить и при необходимости выполнить установку режимов работы, для этого пользователь должен выбрать указанные ниже пункты меню и установить необходимые параметры.

Произвести установку «0» через пункт главного меню «Установка нуля». Для этого выбрать данный пункт, затем клавишей «F» войти в него – появится сообщение:

> Для установки нуля нажать клавишу «↓»

 $T= 10.77$ мкс

Влагомер держать в воздухе, не касаясь чувствительного элемента, на расстоянии не менее 20 см от посторонних предметов (в том числе не допускается касание пальцами руки обратной стороны прибора при установке нуля и дальнейших измерениях). После нажатия клавиши  $\sqrt[n]{v}$  – значение параметра должно обнулиться (или стать близким к нулю) и появится сообщение «Выполнено». Далее клавишей «F» выйти в главное меню.

**Внимание! Если используется встроенный в корпус датчик, то измерительным элементом является вся нижняя часть влагомера (4 электрода).** 

Выбрать вид материала через пункт главного меню «Материалы».

Через пункт главного меню «Установки» подменю «Кол-во замеров» выбрать необходимое число измерений (единичные или с усреднением по заданному количеству), а через подменю «Режим индикации» желаемый режим индикации.

#### **2.3 Проведение измерений**

Убедиться в меню «Материал» в правильном выборе материала, произвести установку нуля датчика.

Нажатием клавиши «М» перевести влагомер в режим измерения влажности, при этом дисплей выведет следующую информацию (в зависимости от выбранного режима):

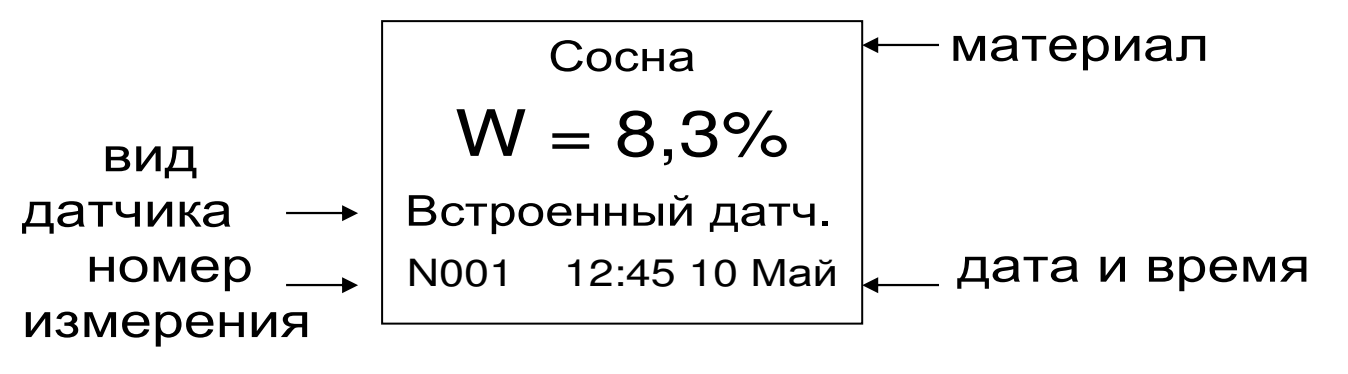

При работе с влагомером установить корпус электронного блока с встроенным датчиком на контролируемый объект, обеспечив плотное прилегание к поверхности, и после установления показаний считать результат. Контролируемая поверхность должна быть ровной и чистой, не иметь глубоких вмятин и выступов. Датчик следует прижимать с усилием около 1–2 кг.

Для фиксации какого-либо результата в режиме единичных измерений необходимо нажать клавишу «М», при этом на дисплее на несколько секунд появится в верхнем левом углу сообщение «Записано», результат измерения, номер измерения, вид датчика, время и дата, после чего влагомер снова переходит в непрерывный режим.

При работе в режиме измерений с усреднением необходимо выбрать количество измерений от 2 до 9 (меню «Установки», подменю «Кол-во замеров»). При каждом нажатии клавиши ″М″ появляется единичный результат. На дисплее размещается одновременно до 9 результатов, последующее нажатие клавиши ″М″ приводит к началу новой серии измерений.

Предельная глубина проникновения высокочастотного поля в материал составляет 20…25 мм, при этом наибольшее влияние на результат оказывают поверхностные слои материала. Это необходимо учитывать при измерении влажной (свыше 15…20%) древесины высокой плотности (лиственница, дуб и др.) толщиной свыше 30 мм и для повышения точности рекомендуется использовать модификацию влагомера ВИМС-2.21 с планарным датчиком, у которого глубина проникновения поля 40…45 мм.

### **3 ТЕХНИЧЕСКОЕ ОБСЛУЖИВАНИЕ И ТЕКУЩИЙ РЕМОНТ**

3.1 Профилактический уход и контрольные проверки влагомера производятся лицами, непосредственно эксплуатирующими прибор.

3.2 Прибор необходимо содержать в чистоте, оберегать от ударов, пыли и сырости, периодически протирать сухой и чистой фланелью.

3.3 По завершении измерений датчик необходимо очистить от частиц материала, грязи, смол и т.п.

3.4 При появлении на дисплее информации о разряде аккумуляторов необходимо их зарядить.

Подключить прибор через блок питания с разъемом USB к сети напряжением 220В или к работающему компьютеру кабелем USB. Включить прибор. Войти в пункт меню **«Дополнительно»** подменю **«Ист. питания»** и выбрать режим **«Аккумулятор»**. Зарядка аккумуляторов начнется автоматически, а на дисплее прибора появится соответствующее сообщение о времени зарядки. В главном меню появится пиктограмма зарядки. По окончании заряда АКБ этот значок пропадет.

При интенсивной работе рекомендуется иметь запасной комплект заряженных аккумуляторов.

Допускается замена аккумуляторов на элементы типа АА. В этом случае для наиболее полного использования их энергии через пункт меню « Ист.питания» выбрать режим «Батарея».

Первую и последующие зарядки аккумуляторов можно проводить с помощью стандартного зарядного устройства, предназначенного для

заряда Ni-MH-аккумуляторов емкостью 2500 мА\*ч.

3.5 При плохой освещенности помещения в приборе предусмотрена подсветка дисплея, включаемая клавишей " \* ". Без особой необходимости пользоваться подсветкой не рекомендуется из-за резкого роста потребления энергии и ускоренного в 5 раз разряда аккумуляторов.

3.6 Для снижения расхода энергии батарей рекомендуется включать прибор непосредственно перед измерениями и отключать сразу после их выполнения.

3.7 Если в процессе работы прибор перестает реагировать на нажатие клавиш и не отключается, необходимо открыть батарейный отсек, на несколько секунд изъять один из аккумуляторов, вставить его на место и снова проверить работоспособность влагомера.

3.8 В случаях большого разброса показаний проверить правильность установки коэффициентов преобразования и выбора вида датчика.

3.9 Если прибор не реагирует на клавишу включения питания, необходимо извлечь аккумуляторы из влагомера, протереть контакты спиртом или зачистить мелкозернистой наждачной бумагой, снова установить их и проверить работоспособность. При отсутствии реакции влагомера на включение следует зарядить аккумуляторы, имея в виду возможную полную или частичную утрату их емкости.

3.10 При всех видах неисправностей необходимо подробно описать особенности их проявления и обратиться к изготовителю за консультацией. Отправка влагомера в гарантийный ремонт должна производиться с актом о претензиях к его работе.

Примечание - ВИМС-2 является сложным техническим изделием и не подлежит самостоятельному ремонту. Гарантийные обязательства теряют силу в случаях, указанных в п. 7.4.

## **4 МАРКИРОВКА, ПЛОМБИРОВАНИЕ И УПАКОВКА**

4.1 Маркировка влагомера содержит:

– товарный знак предприятия-изготовителя;

– знак утверждения типа;

– обозначение влагомера ВИМС-2;

– порядковый номер и дату выпуска влагомера.

4.2 Маркировка потребительской тары содержит товарный знак изготовителя и обозначение влагомера.

4.3 На влагомер, прошедший приемосдаточные испытания ставят пломбу.

4.4 Принятый предприятием-изготовителем влагомер упаковывают в транспортную упаковку (чехол).

## **5 ПОВЕРКА ВЛАГОМЕРА**

5.1 В процессе эксплуатации и хранения влагомер подлежит поверке один раз в год. Внеочередной поверке должен подвергаться влагомер после ремонта.

5.2 Поверку влагомера проводят организации метрологической службы в соответствии с «ГСИ. Измерители влажности (влагомеры) строительных материалов. Методика поверки» МП 101-243-2009 .

5.3 Периодическую поверку влагомера проводит ФГУП «УНИИМ» г. Екатеринбург, лаборатория влагометрии № 243, тел (343)350-16-98.

# **6 ПРАВИЛА ХРАНЕНИЯ И ТРАНСПОРТИРОВАНИЯ**

6.1 Хранят влагомер в упаковке при температуре от 5 °С до 40 °С и относительной влажности воздуха не более 80 %.

6.2 Воздух в помещении для хранения не должен содержать пыли, паров кислот и щелочей, агрессивных газов, примесей, вызывающих коррозию.

6.3 Транспортировать влагомер можно любым видом наземного транспорта при условии перевозки в закрытых вагонах, крытых кузовах автомобилей при температуре от минус 20 °С до 50 °С.

# **7 ГАРАНТИЙНЫЕ ОБЯЗАТЕЛЬСТВА**

7.1 Предприятие-изготовитель гарантирует соответствие выпускаемых влагомеров требованиям технических условий. Гарантийный срок – 18 месяцев с момента продажи влагомера.

7.2 Гарантия не распространяется на элементы питания. Их выход из строя не является поводом для претензий.

7.3 Предприятие-изготовитель обязуется в течение гарантийного срока безвозмездно производить ремонт влагомера, если он выйдет из строя по вине изготовителя или его характеристики не будут удовлетворять требованиям технических условий.

7.4 Гарантийные обязательства теряют силу, если пользователь нарушал заводские пломбы, влагомер подвергался сильным механическим

или атмосферным воздействиям или пользователь не соблюдал полярность включения элементов питания.

7.5 Гарантийный ремонт и первичную поверку осуществляет предприятие-изготовитель ООО «НПП «ИНТЕРПРИБОР»: 454080, Челябинск-80, а/я 12771, тел/факс (351) 729-88-85, 245-09-69, 245-09-70, 245-09-71, 245-09-72.

7.6 Представитель ООО «НПП «ИНТЕР-ПРИБОР» в Москве: тел/факс (499) 174-75-13.

# **8 ПАСПОРТ**

# **8.1 Комплектность**

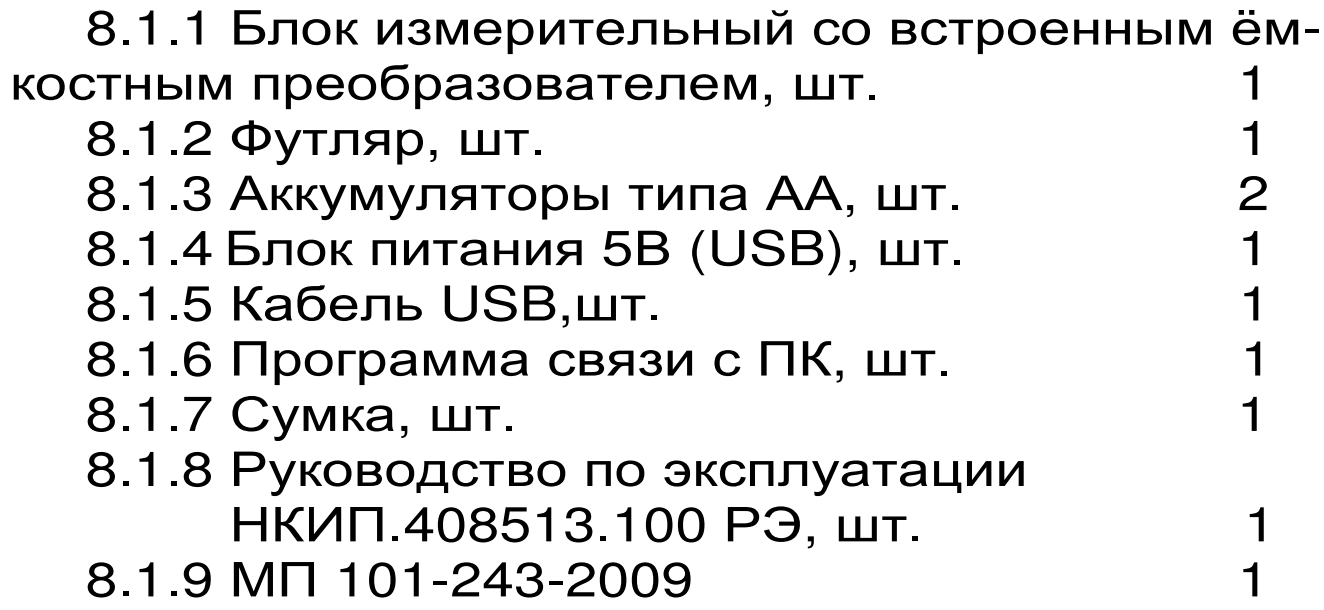

# **МЕТОДИКА ОПРЕДЕЛЕНИЯ ИНДИВИДУАЛЬ-НЫХ ГРАДУИРОВОЧНЫХ КОЭФФИЦИЕНТОВ**

Для получения индивидуальных градуировочных коэффициентов материалов необходимо выполнить следующее:

– включить прибор клавишей «  $\circ$  »;

– войти в режим установки нуля и нажатием клавиши «↓» произвести установку нуля датчика по воздуху.

После этого показания влагомера (параметр, индицируемый в режиме установки нуля) будут пропорциональны влажности материала.

По существующим методикам определения влажности сушильно-весовым методом подготовить 5…10 образцов материала в рабочем диапазоне влажностей от 0 до максимума.

Для древесины влажность определяют по образцам в соответствии с ГОСТ 16588, твёрдых строительных материалов по ГОСТ 21718.

Влажность образцов определять в относительных единицах (W=0,1 соответствует влажности 10 %):

$$
\mathsf{W} = \frac{m_{B} - m_{C}}{m_{C}}, \qquad (A1)
$$

где W – влажность материала;

 $m<sub>C</sub>$  – масса сухого материала;

m<sub>B</sub> – масса влажного материала.

В табличном виде построить характеристику:  $W = f(T)$ ,

где T – показания датчика, индицируемые влагомером в режиме установки нуля.

Для вычисления коэффициентов W = f (T) рекомендуется пользоваться известными математическими методами определения параметров полиномов или программой «Table curve», которая может быть поставлена заказчику по запросу.

Значения полученных коэффициентов полиномов устанавливаются индивидуально ДЛЯ каждого вида материала.

Процедура установки коэффициентов изложена в техническом описании (1.4.4).

Внимание! При самостоятельном определении градуировочных коэффициентов ответственность за метрологические характеристики влагомера несёт пользователь.

## **РЕКОМЕНДАЦИИ ПО ПРИМЕНЕНИЮ ИЗМЕРИТЕЛЯ ВЛАЖНОСТИ ВИМС-2**

При эксплуатации влагомера необходимо учитывать общие физические закономерности диэлькометрического метода определения влажности, в частности, зависимость результатов измерений от:

– плотности материала и его однородности;

– шероховатости контролируемой поверхности;

– наличия растворимых солей в воде и в материале.

Во влагомере заложены технические решения, позволяющие существенно снизить влияние указанных факторов, однако полностью исключить их влияние невозможно. В связи с этим, в процессе измерений необходимо выполнять следующие рекомендации:

Для измерений выбирать или предварительно готовить ровные и гладкие поверхности материалов, обеспечивать плотное прилегание плоскости датчиков к контролируемой поверхности.

Регулярно перед каждой серией измерений производить установку нуля влагомера (по воздуху).

Влагомер имеет подпружиненный центральный электрод, поэтому датчик необходимо прижимать к изделию с усилием около 1–2 кг!

Во всех случаях для повышения точности рекомендуется оценивать влажность по серии измерений на различных участках поверхности материала, усредняя результат по серии измерений.

 Для повышения точности измерений целесообразно при смене сырьевых источников, поставщиков, сезона и прочих изменениях условий производства уточнять значения градуировочных коэффициентов.

### **ПРОГРАММА СВЯЗИ ВЛАГОМЕРА С КОМПЬЮТЕРОМ**

Введение

Программа предназначена для переноса результатов измерений в компьютер, их сохранения, просмотра и выборки из полученного массива, а также печати отобранных результатов в виде таблиц с указанием времени и даты проведения измерений, вида материала, значения результата по сухой или влажной базе.

Связь прибора с компьютером осуществляется по стандартному USB-интерфейсу.

Работа с программой требует обучения персонала или привлечения квалифицированного специалиста.

Минимальные требования к компьютеру:

- − Операционная система Windows 7/8/XP (32 или 64-разрядная).
- − Наличие USB-интерфейса.
- − Привод CD-ROM / DVD-ROM / Blue-ray.

## Установка драйвера COM-ПОРТА:

 Вставить установочный CD диск в компьютер, подключить прибор к любому из USB-портов компьютера. После появления окна мастера нового оборудования выбрать ответы «Нет, не в этот раз» (на предложение о подключении к узлу Windows Update), «Установка из указанного места», «Включить следующее место поиска». Выбрать в качестве места поиска папку с драйвером на CD-диске. По окончании установки должно появиться сообщение о завершении установки оборудования.

Инсталляция программы:

Вставить диск в компьютер, открыть его содержимое и запустить Setup.exe. Далее, следуя указаниям с экрана, последовательно через нажатия клавиши "Next" провести инсталляцию программы.

Работа с программой:

Вызвать программу «ВИМС-2». На мониторе появится окно программы с предложением выбрать вариант проекта (открыть существующий, открыть последний или создать новый).

Создание нового и открытие существующего проектов

Чтобы считывать данные с влагомера, производить распечатку на принтере и т.д. необходимо первоначально создать новый проект! Для этого нажать пиктограмму «Новый» ИЛИ ВОСменю «Проект», подменю пользоваться «Hoвый», в строке «имя файла» необходимо указать название проекта, с которым Вы собираетесь работать, и нажать Enter. При наборе названия файла проекта одновременно будут показаны файлы, созданные для Вашего проекта.

Если проект был создан ранее, то для его открытия следует нажать пиктограмму  $\triangleleft$ OT-КРЫТЬ».

Считывание информации с влагомера

- подключить с помощью USB-кабеля прибор к компьютеру;

- запустить программу и создать новый или открыть существующий проект;

через меню программы «Настройка» номер виртуального COM-«Связь» указать (Homep можно узнать через 'Панель порта управления' - 'Система' - 'Оборудование'

'Диспетчер устройств' – 'Порты (COM и LPT) – 'USB Serial Port');

– включить питание влагомера;

– нажать кнопку «Считать с влагомера», индикатор будет показывать процесс считывания с влагомера;

– после завершения сеанса связи (около минуты) на мониторе появится таблица результатов с указанием номера, даты и времени измерений, вида материала, вида датчика, влажности материала и т.д.

Работа с данными

Программа позволяет производить выборку требуемых результатов из массива данных (дата, вид материала и т.д.), выводить их на печать или экспортировать в Excel.